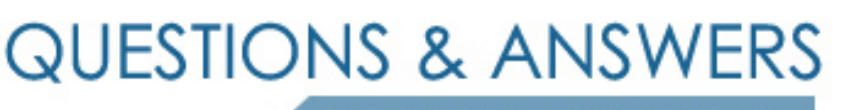

Kill your exam at first Attempt

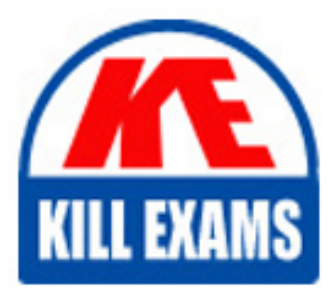

A2040-951 Dumps A2040-951 Braindumps A2040-951 Real Questions A2040-951 Practice Test A2040-951 dumps free

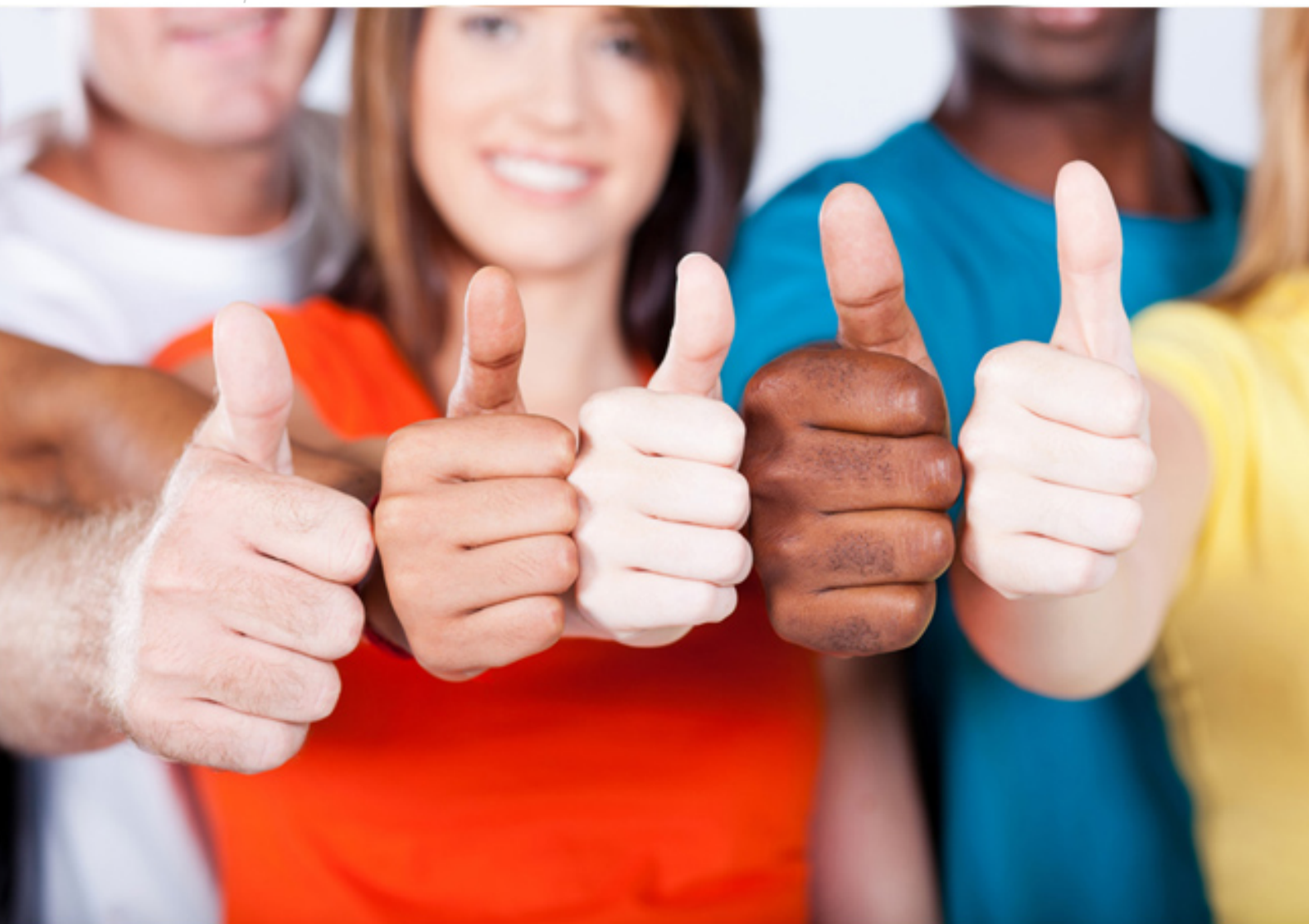

**IBM**

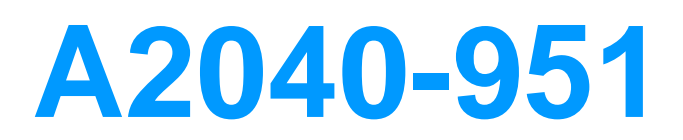

Assessment: IBM Lotus Notes Domino 8.5 Application development Update

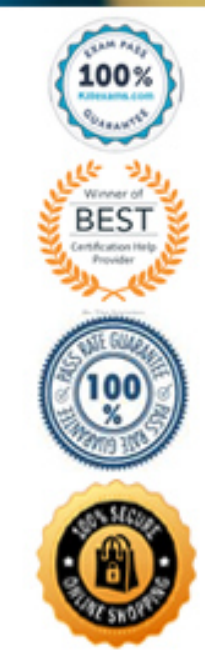

<xp:selectItem itemLabel="Monthly Volunteering" itemValue="01"></xp:selectItem> <xp:selectItem itemLabel="New Hire Orientation" itemValue="02"></xp:selectItem> <xp:selectItem itemLabel="Quality Circle" itemValue="03"></xp:selectItem> D. From the controls palette, drag "Other" onto the XPage and select Other Controls > Checkbox group. Open the Source tab, and within the xp:checkBoxGroup tag, enter these lines:

<xp:selectItem itemLabel="Monthly Volunteering" itemValue="01"></xp:selectItem> <xp:selectItem itemLabel="New Hire Orientation" itemValue="02"></xp:selectItem> <xp:selectItem itemLabel="Quality Circle" itemValue="03"></xp:selectItem>

# **Answer:** D

## **QUESTION:** 84

Emil has a data table in his XPage. He has identified the data table's data source as a particular Domino View Data Source. He has also inserted the columns that he needs. How can he assign each column to a matching column from the Domino view?

A. Drag a view control onto the data table and define its columns.

B. Select the data table and define its data binding to include all of the view's columns, in the appropriate order.

C. Right-click each column, select Data Binding from the context menu, and identify the appropriate column in the Domino view.

D. Drag the appropriate controls from the Controls view onto the columns in the data table and define theirdata bindings to the individualcolumns in the Domino view.

## **Answer:** D

## **QUESTION:** 85

Which of the following statements is wrong regarding the simple action "Modify Field"?

A. The field name can be calculated.

B. Modify Field directly edits the notes field inside the document.

C. Not only the field name, but also the new value for the field can be calculated.

D. If you need to find out which name a specific field on your XPage has, you can use GetElementById.

**Answer:** B

## **QUESTION:** 86

Hye needs to create an XPage to allow users to browse a view of Inventory documents.

She needs to allow a user to select one or more documents and click a button to delete the selected documents. How can Hye accomplish this task?

A. Create a viewPanel and set the Selectable option on the first column. Add a button to the XPage and specify the Delete simple action for the onclick event.

B. Drag an EditTable control onto the XPage. Specify the view for the Source property and set the Selectable property. In the Submit section,select Delete for the action. C. Create a viewPanel and include a column with the Check box property enabled. Add a button to the XPageand specify the Delete SelectedDocuments simple action for the onclick event.

D. Drag an EditTable control onto the XPage. Specify the view for the Data property and select Left margin and Check box. In theActionarea,select Submit for the Type, and select Delete Selected for the argument.

# **Answer:** C

## **QUESTION:** 87

Jack needs to display the release version of the Sales application on the top of each XPage of the site. He has created a computed field at the top of the 'home' XPage, and is using this field to set the release version. Jack also needs to create a computed field that is placed at the top of each linked Xpage. What code should he provide for Computed Field of each linked page to display the release version?

A. environment("relVersion"); B. applicationScope("relVersion"); C. var strVersion = "Release: "; strVersion += environment.get("relVersion"); strVersion D. var strVersion = "Release: "; strVersion += applicationScope.get("relVersion"); strVersion

# **Answer:** D

## **QUESTION:** 88

Sean is trying to use an XPage application, and he needs to fill some fields located in the XPage. Even if he clicks the edit button located at the bottom of the page, the XPage is not switched into edit mode. What can be the cause of this behavior?

A. The rights assigned to Sean are Author rather than Editor. B. The OnClick Event of the button does not have "Edit" associated with "Change Document Mode" in the "Document Mode" field. C. The OnClick Event of the button does not have "Auto Edit" associated with "Change Document Mode" in the "Document Mode" field.

D. Sean needs to access the XPage application as "Manager" set in the ACL of the database, which is the only user-level right that allows theediting of documents.

# **Answer:** B

# **QUESTION:** 89

Daniel has an XPage design element that shows a view. The view has hundreds of entries, ten of which display at one time. What core control can Daniel add to the XPage to allow the user to navigate through the view?

- A. View control
- B. Pager control
- C. Repeat control
- D. Navigator control

# **Answer:** B

# **QUESTION:** 90

Henry is using a requestScope scoped variable (rSa) in an XPage called XPageA to make it available in XPageB. John is testing XPageB, but rSa is still empty. Which of the following is causing this behavior?

A. Henry has not defined the variable yet.

B. rSa is not defined on the server.

C. Henry needs to test XPageB from the action set on XPageA.

D. John mistakenly typed: requestScope.get(rSa) instead of requestScope.get("rSa").

**Answer:** C

# **QUESTION:** 91

Michael is creating an XPage for his company's satellite tracking application. The XPage is bound to the satinfo form as a data source that contains basic information about the requested satellite. There is also a custom control on the XPage that is bound to the maintenance form as a data source, which displays information about the satellite's maintenance history. When Michael adds a submit button to the XPage, he wants the data entered into either section to be saved to the appropriate form. What does Michael need to do to accomplish this?

A. Click the submit button, then select the events view. Next select the onclick mouse

event, and click "Add Action". Select "Save Data Sources".

B. Click the submit button, then select the actions view. Next select the onclick mouse event, and click"Add Action". Select "Save DataSources".

C. Click the submit button, then select thedata view. Next select the onclick mouse event, and click "Add Action". Select "Save Data Sources".

D. Click the submit button, then select the properties view. Next select the onclick mouse event, and click"Add Action". Select "Save DataSources".

## **Answer:** A

# **QUESTION: 92**

Eamonn has developed and supported several Domino Web applications over the years. He has been told that one of the benefits of XPages is that XPages are AJAX-enabled. What is a benefit that Eamonn might expect to see if he incorporates AJAX-enabled XPages in his applications?

A. Faster development using Shared Widgets resources

B. Faster response time due to partial page refreshes

C. Faster response time because JavaScript is now all server-side

D. Faster development because XML is now automatically converted to JSON

# **Answer:** B

# **QUESTION:** 93

Marsee is writing client-side JavaScript code to access a text box on her XPage. What function should she use to get the exact name of the text box after the server renders the component on the browser?

A. getElement B. getClientID C. getComponent D. getJSElementID

## **Answer:** B

# **QUESTION:** 94

Henry wants to display responses in an XPage. Which best describes what he has to do?

A. Nothing; you cannot display any response document in XPages.

B. Important coding has to be done for that to run in XPages; no control exists.

C. A repeat container in a custom control is needed.

D. A repeat container in a custom control and a server-side JavaScript iteration are needed.

**Answer:** D

# For More exams visit https://killexams.com/vendors-exam-list

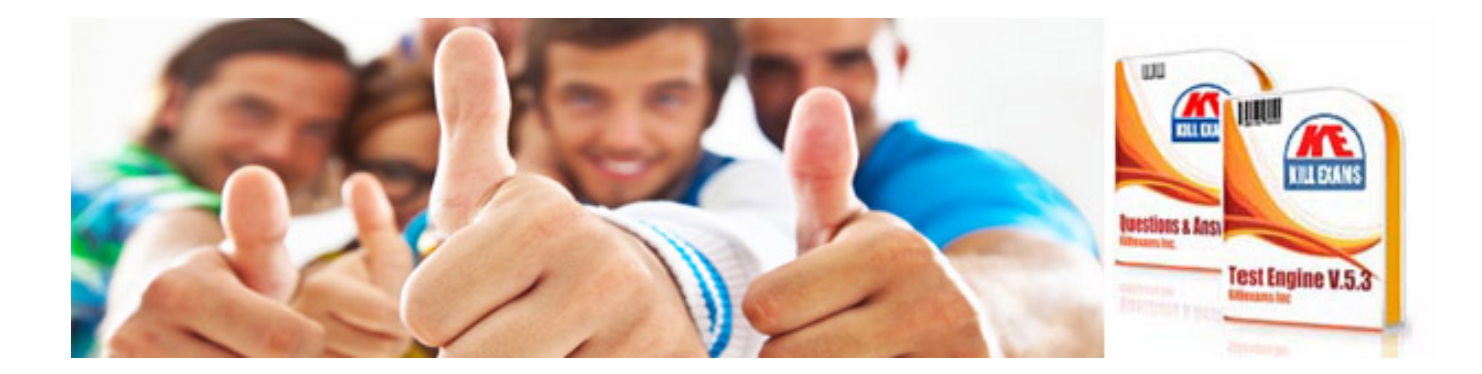

*Kill your exam at First Attempt....Guaranteed!*